## **راهنماي اتصال لپ تاپ به اينترنت دانشگاه**

**مراحل اتصال:** 

1- اتصال دستگاه به شبكه توسط كابل و يا wireless و گرفتن IP به صورت اتوماتيك تذكر: دقت شود كه در تنظيمات كارت شبكه IP دستگاه در حالت اتوماتيك باشد مطابق تصوير زير:

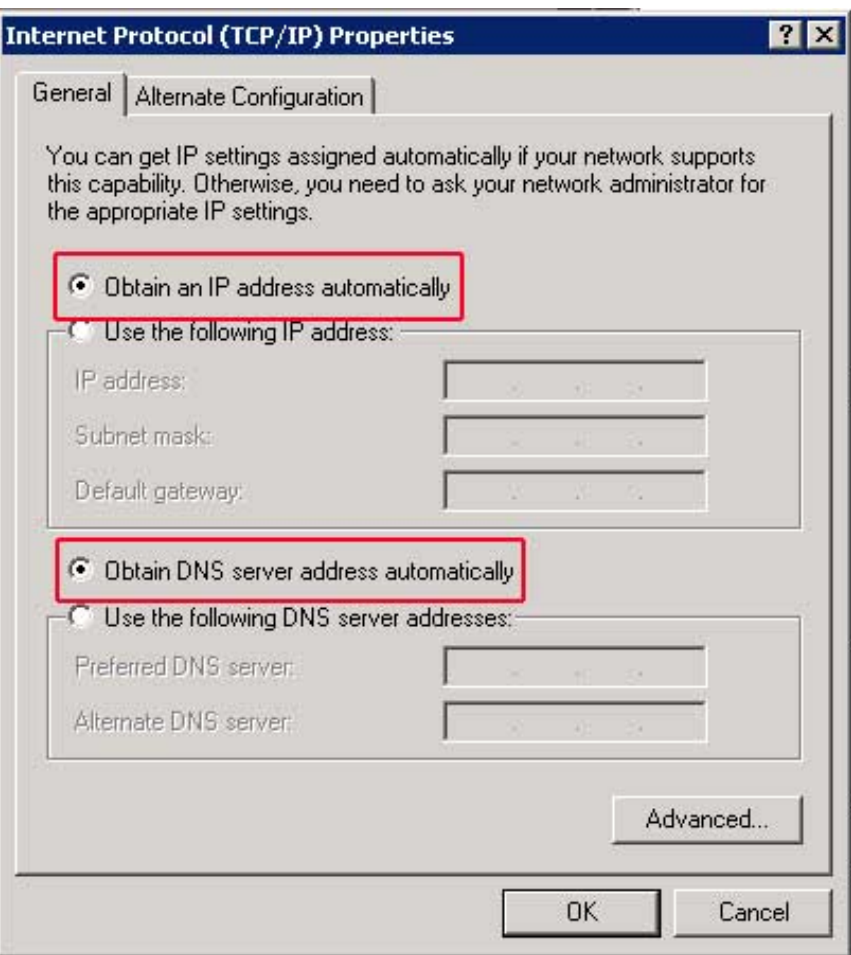

2- برقراري ارتباط با سرور اينترنت دانشگاه از طريق اتصال VPN ارتباط VPN از طريق Connection انجام مي شود. بجاي ساخت Connection مي توانيد از Connection آماده اي كه روي سرور Sharing دانشگاه قرارداد استفاده كنيد. در My Computer در خط آدرس IP زير را درج كنيد:

\\192.168.100.6

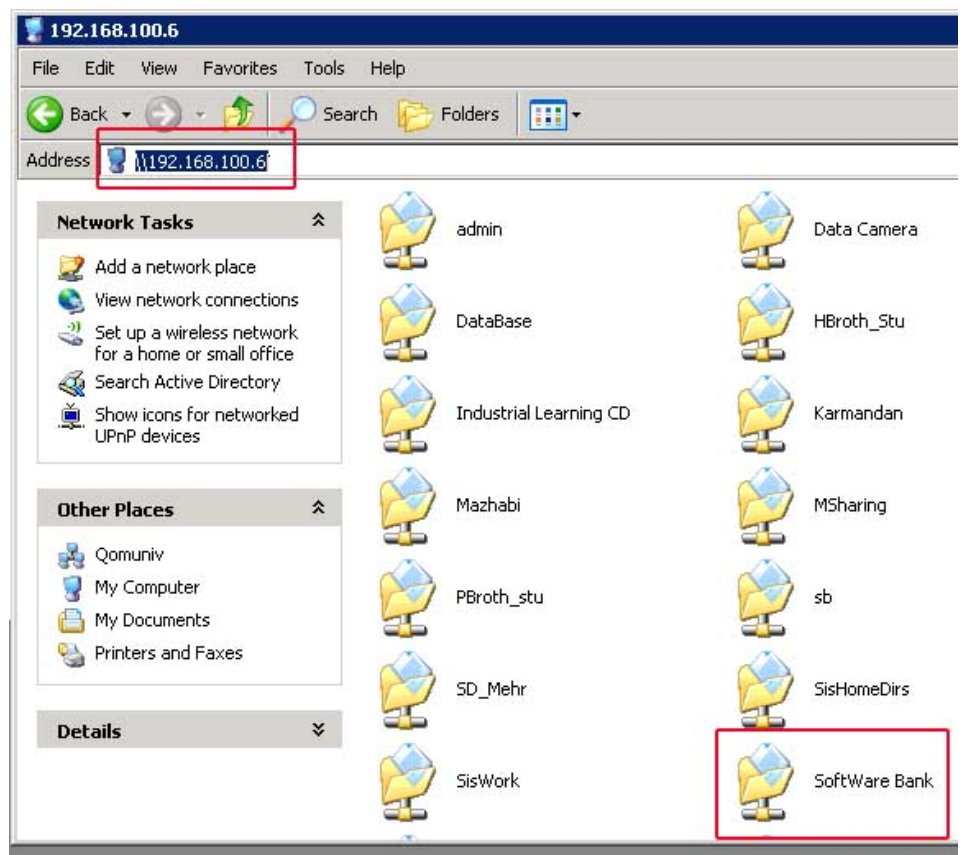

در پنجره فوق روي لينك Software Bank را باز كنيد و از ليست فايل هاي آن فايل زير را روي دستگاه خو كپي كنيد.

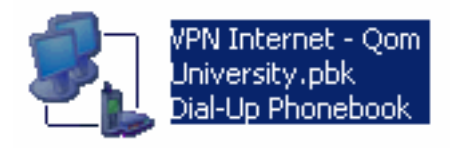

اين فايل را اجرا كنيد. كادر زيرباز مي شود:

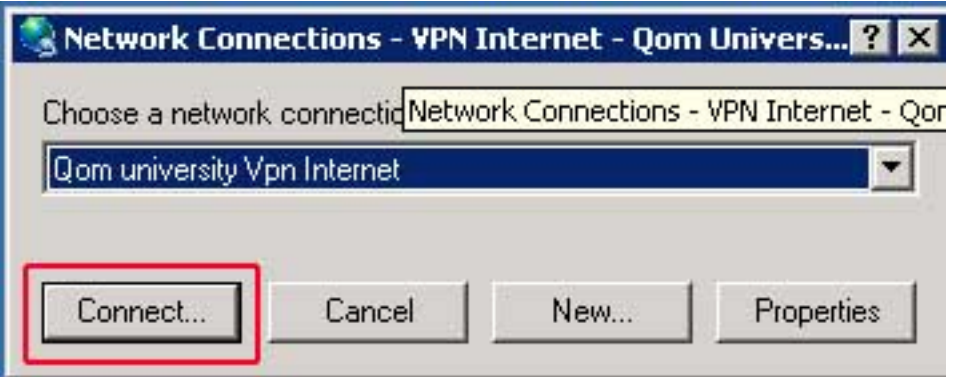

در اين كادر روي Connect كليك كنيد، پنجره زيرباز مي شود:

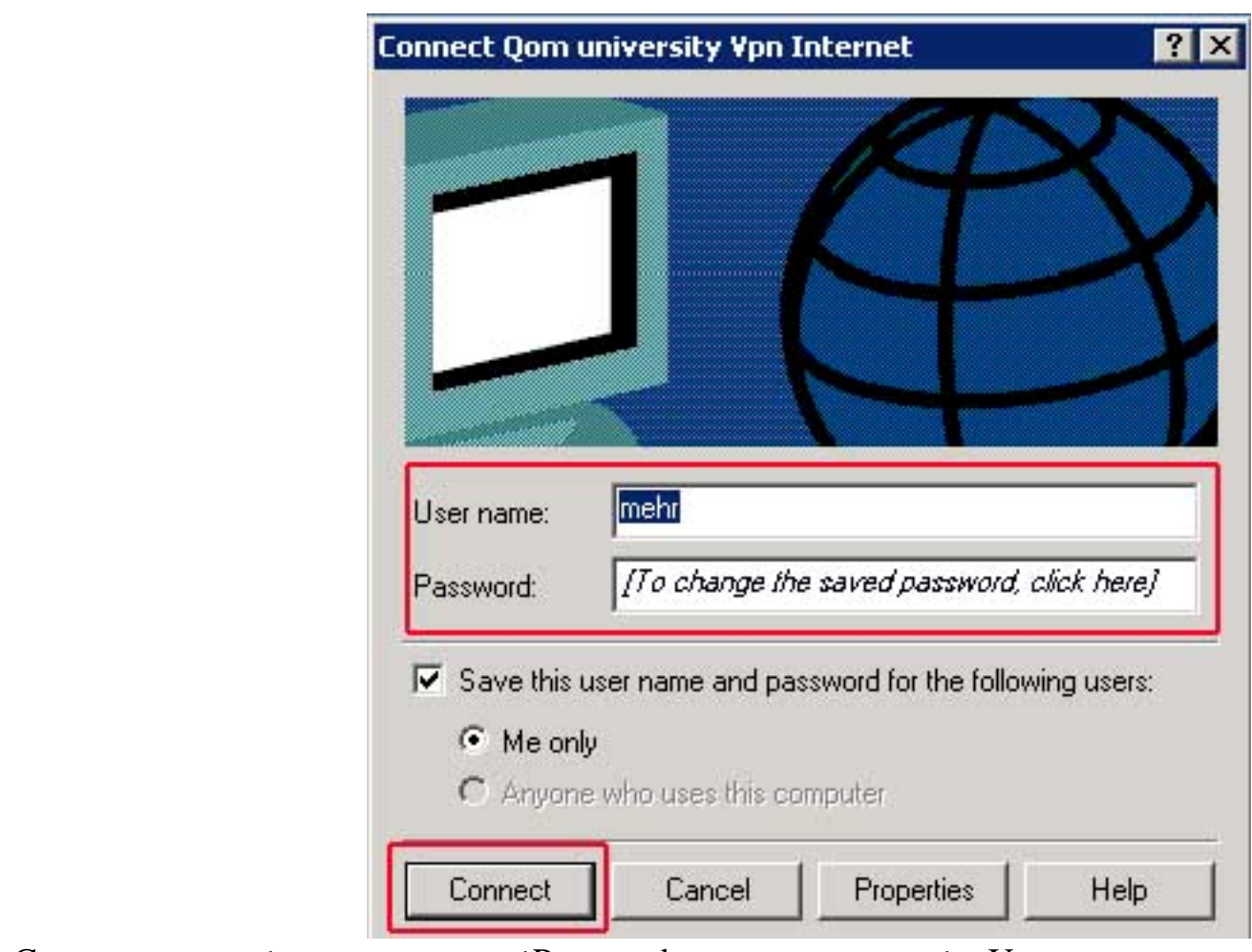

در قسمت name User نام كاربراينترنت <sup>و</sup> در قسمت Password كلمه عبور خود را تايپ كرده <sup>و</sup> روي Connect كليك كنيد. در صورتي كه پيام خطايي به شما ندهد از اين پس بايد بتوانيد صفحات وب را در اينترنت مشاهده كنيد.

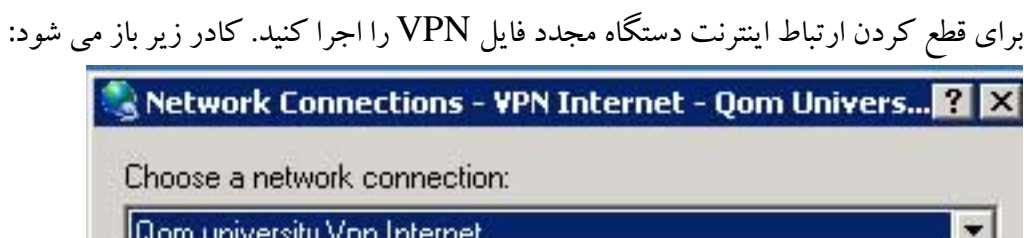

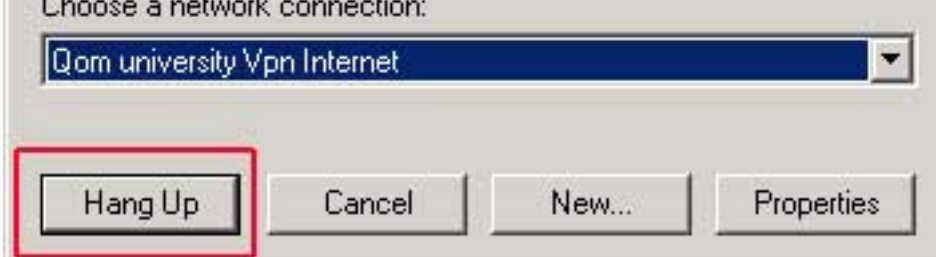

در اين كادر روي Up Hang كليك كنيد. ارتباط شما با اينترنت قطع مي شود.

**لطفا به تذكرات زير توجه شود:**  1- دقت شود كه در تنظيمات مرورگر وب Explorer Internet و يا fox Fire پروكسي فعال نباشد. براي چك كردن آن به آدرس هاي زير مراجعه شود:

## **:Internet Explorer مرورگر**

الف) منوي Tools آخرين گزينه Internet Option انتخاب شود.

ب) در پنجره Option Internet از سربرگهاي بالا، سربرگ Connections را انتخاب كنيد. در پايين آن روي Setting Lan كليك كنيد. در پنجره اي كه باز مي شود هيچ يك از گزينه ها نبايد انتخاب شده باشد.

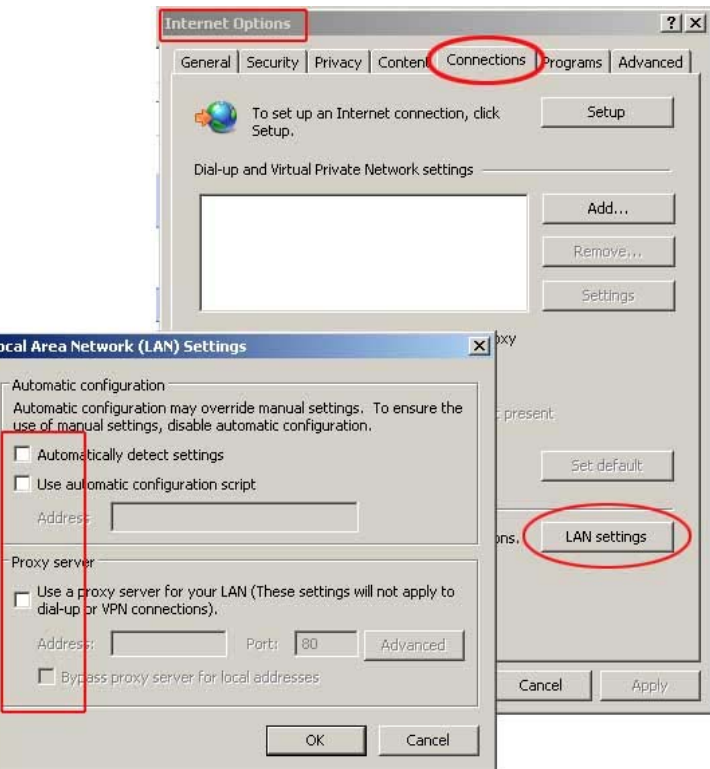

## **:Fire Fox مرورگر** الف) منوي Tools آخرين گزينه Options . انتخاب شود ب) در پنجره Options از سربرگهاي بالا، سربرگ Network را انتخاب كنيد. در بالاي آن روي Setting كليك كنيد. در پنجره اي كه باز مي شود گزينه هاي بالا بايد در حالت Proxy No . باشد

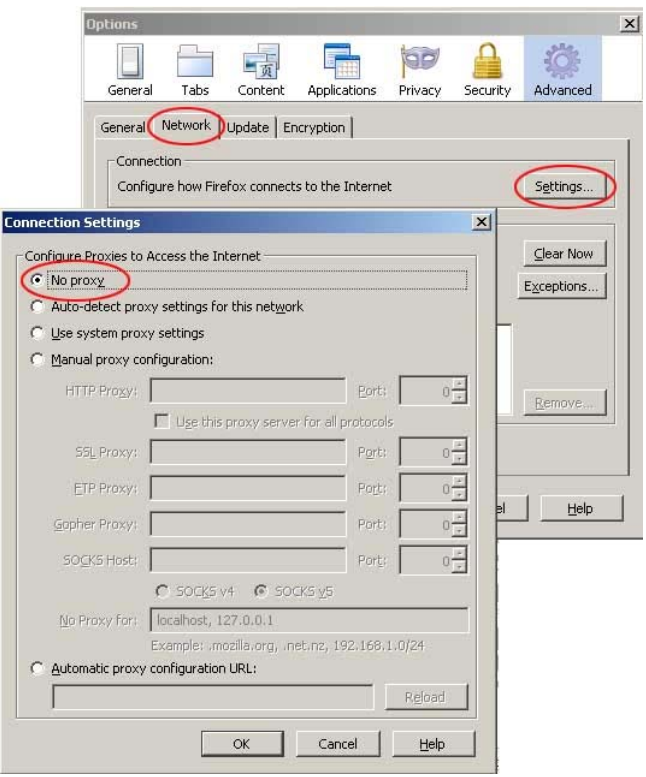

- 2- پس از اتمام استفاده از اينترنت حتما ارتباط خود را قطع را قطع كنيد.
- 3- اگر با يك دستگاه در شبكه دانشگاه با نام كاربري خود به اينترنت متصل شده ايد، امكان اتصال شما به اينترنت توسط دستگاه ديگر به صورت همزمان وجود نخواهد داشت.
- 4- تنها محدوديت اعمال شده در دسترسي اينترنت فقط در ميزان دريافت اطلاعات كاربر در يك ماه است. اساتيد در ماه 1000 مگا بايت و كاركنان 500 مگابايت مي توانند اطلاعات دريافت كنند. در صورت اتمام محدوديت دريافت اطلاعات (حتى در يك روز) تا ابتداي ماه بعد امكان دسترسي كاربر به اينترنت به هيچ وجه وجود نخواهد داشت.
	- 5- در صورت بروز مشكل خواهشمنداست ابتدا موارد فوق را بررسي نماييد و سپس براي رفع مشكل باشماره هاي زير تماس بگيريد:

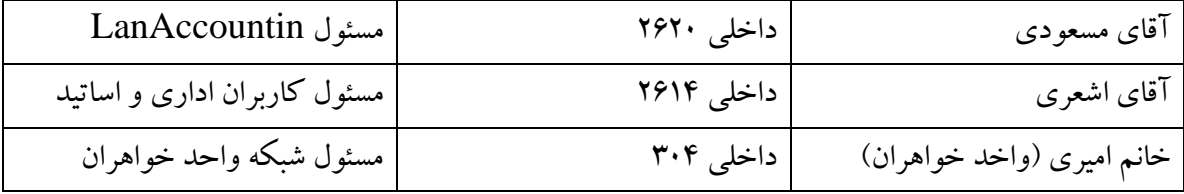

6- اگر سيستم عامل دستگاه شما Linux مي باشد نياز به اتصال VPN مي باشد. ابتدا چك كنيد كه در مرورگر شما پروكسي تعريف نشده باشد، سپس بايستي از شما نام كاربري و كلمه عبور خواسته شود. دقت كنيد كه بايد قبل از نام كاربري خود\qomuniv . را تايپ كنيد 7- تمامي سرويس هاي وب دانشگاه مانند وب سايت، سيستم آموزش، اتوماسيون اداري، كتابخانه، تغذيه و... بدون نياز به اينترنت قابل دسترسي و استفاده كاربران از اينترنت محسوب نمي شود.

> **باتشكر مديريت مركز انفورماتيك**